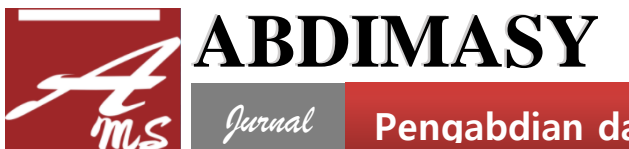

**P-ISSN: 2745-7400│ E- ISSN: 2745-7419** 

# **Pelatihan Pengelolaan Google My Business Pada Gudang Kelapa Do'a Ibu Tembilahan Indragiri Hilir**

**Bayu Fajar Susanto1) , Ahmad 2) , Indra Muchlis Adnan3), Widyawati4) , Raju Maulana5) Andi Yusafri6)**

1,4,5 Program Studi Manajemen Unisi Tembilahan, Indragiri Hilir, Riau Indonesia <sup>2</sup> Program Studi bahasa Inggris Unisi Tembilahan, Indragiri Hilir, Riau, Indonesia <sup>3</sup>Program Studi Ilmu Hukum Unisi Tembilahan, Indragiri Hilir, Riau, Indonesia 6, Program Studi Budidaya Perairan Unisi Tembilahan, Indragiri Hilir, Riau, Indonesia Email: [bayufajar14@gmail.com](mailto:bayufajar14@gmail.com)<sup>1</sup>; [ahmadfkipunisi@gmail.com](mailto:ahmadfkipunisi@gmail.com2)<sup>2</sup>; [widya4zh@gmail.com](mailto:widya4zh@gmail.com4)<sup>4</sup>: [rajumaulana88@gmail.com](mailto:rajumaulana88@gmail.com5)<sup>5</sup>

### *Cara Mensitasi Artikel ini:*

Susanto, B.F.,Ahmad, A., Adnan, I. M., Widyawati, W., Maulana, R., & Yusafri, A (2022). Pelatihan pengelolaan google my business pada gudang kelapa do'a ibu Tembilahan Indragiri Hilir. *Abdimasy: Jurnal Pengabdian dan Pemberdayaan Masyarakat*, *3*(2), 63-69. https://doi.org/10.46963/ams.v3i2.635

#### **DOI**

https://doi.org/10.46963/ams.v3i2.635

### **Sejarah Artikel**

Diterima: 24/10/ 2022 Direvisi: 17/12/ 2022 Diterbitkan: 31/12/2022

#### **\*) CorrespondingAuthor**

[bayufajar14@gmail.com](mailto:bayufajar14@gmail.com)

### **Editorial Address**

Kampus Panam (Parit Enam) STAI Auliaurrasyidin, Jl. Gerilya No. 12 Tembilahan Barat, Riau, Indonesia, 29213 [abdimasy@stai-tbh.ac.id](mailto:abdimasy@stai-tbh.ac.id)

### *Kata Kunci:*

*Google My Bisnis; Pelatihan Pengeloaan, Gudang Kelapa*

#### *Keywords:*

*Google My Business; Management Training, Coconut Warehouse*

*Abstract: This community service activity aims to increase the number of quality entrepreneurs, cultivate reliable and superior entrepreneurial spirit, attitudes, behavior and abilities among the community, introduction to the current marketing process, introduction to the marketing process via Google My Business. The expected outputs after community service activities are: 1) increasing the number of quality orders, 2) realizing entrepreneurial ability and stability to produce quality products that consumers need, 3) optimizing existing marketing channels, 4) understanding the marketing process via Google My Business which can increase sales turnover which will have an impact on increasing profits. It is hoped that the Google My Business (Google My Business) material will make it easier for consumers to find Gudang Kelapa Doa Ibu so that product marketing has a wider reach and has an impact on increasing sales. The final result is expected, Gudang Kelapa Doa Ibu users can use the Google My Business application (Google My Business) as a marketing medium for their selling products. In the management of Google My Business (Google My Business), interesting, honest and trusted reviews will be a ranking factor that Google uses to display our business in search results. Therefore, we need to provide quality products and services so that we can get lots of good reviews. That way, our business opportunities appear at the top will be higher. Our positive response to these reviews, will increase the trust of customers.*

*Abstrak: Kegiatan pengabdian pada masyarakat ini bertujuan sebagai berikut meningkatkan jumlah wirausaha yang berkualitas, membudayakan semangat, sikap, perilaku dan kemampuan kewirausahaan yang handal dan unggul di kalangan masyarakat, pengenalan proses pemasaran yang ada saat ini, pengenalan proses pemasaran via Google Bisnisku. Luaran yang diharapkan setelah kegiatan pengabdian pada masyarakat adalah :1) meningkatnya jumlah pesanan berkualitas, 2) mewujudkan kemampuan dan kemantapan wirausaha untuk menghasilkan produk yang berkualitas yang dibutuhkan konsumen, 3) optimalisasi saluran pemasaran yang ada, 4) memahami proses pemasaran via Google Bisnisku yang dapat*  *meningkatkan omzet penjualan yang akan berdampak pada peningkatan keuntungan. Materi Google bisnisku (Google My Business) diharapkan konsumen akan mudah menemukan Gudang Kelapa Doa Ibu sehingga pemasaran produk memiliki jangkauan lebih luas dan berdampak meningkatnya penjualan. Hasil akhir yang diharapkan, User Gudang Kelapa Doa Ibu dapat memanfaatkan aplikasi Google bisnisku (Google My Business) sebagai media pemasaran produk jualan mereka. Dalam pengelolaan Google bisnisku (Google My Business), ulasan yang menarik, jujur dan terpercaya akan menjadi faktor peringkat yang digunakan Google untuk menampilkan bisnis kita di hasil pencarian. Oleh karena itu, kita perlu memberikan produk dan pelayanan yang berkualitas agar kita bisa mendapatkan banyak ulasan yang baik. Dengan begitu, peluang bisnis kita muncul paling atas akan lebih tinggi. Tanggapan positif kita terhadap ulasan tersebut, akan menambah kepercayaan dari pelanggan.*

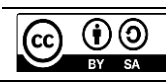

64

Thisworkislicensedunder a CreativeCommonsAttribution-ShareAlike 4.0 International License(**CC-BY-SA**)

## **PENDAHULUAN**

Pengusaha sebagai pemilik bisnis harus mengikuti perubahan teknologi dan preferensi konsumen. Perkembangan zaman memaksa setiap orang untuk mengikuti perubahan yang terjadi, terutama kecanggihan teknologi. Seiring kemajuan teknologi, Kita dipaksa untuk beradaptasi dengan keadaan. Sebelum abad ke-20, pembeli sangat tertarik dengan iklan melalui berbagai iklan yang disediakan oleh para pengusaha. Konsumen melalui serangkaian proses pembelian untuk mencari informasi tentang produk atau jasa yang mereka gunakan. Hal ini berbeda dengan generasi milenial saat ini. Konsumen lebih memperhatikan rekomendasi dari pengguna lain yang telah menggunakan produk dan layanan. Rekomendasi dari orang lain ini sering disebut word of mouth. Menurut Kotler dan Keller (2009:512), Word Of Mouth adalah Kegiatan pemasaran melalui perantara orang ke orang baik secara lisan, tulisan, maupun lewat alat komunikasi

elektronik yang terhubung internet yang didasari oleh pengalaman atas produk atau jasa, Internet juga dapat digunakan untuk menjual berbagai produk yang siap dipasarkan. Hal ini dapat dicapai melalui penggunaan internet untuk mengiklankan produk. sehingga dapat meningkatkan kesadaran produk dan profil perusahaan di antara konsumen potensial di pasar. Internet dapat menampilkan profil perusahaan sebagai sarana promosi di dunia bisnis.

Gudang Kelapa Doa Ibu menjadi salah satu pengusaha asal Kabupaten Indragiri Hilir sudah menembus pasar Bangladesh untuk ekspor Kopra Putih, di mana biasanya export melalui provinsi tetangga seperti Jambi dan Lampung. Kabupaten Indragiri Hilir yang termasuk salah satu Kabupaten di Provinsi Riau, merupakan daerah penghasil kelapa terbesar yang di kenal dengan hamparan kelapa terluas di dunia, dengan luas 439.000 HA setara dengan hasil produksi 6 sampai 7 Juta Butir/Hari, atau 10,46 % dari luas tanaman kelapa nasional. Untuk tahap awal kita bisa memenuhi

*Abdimasy: Jurnal Pengabdian dan Pemberdayaan Masyarakat P-ISSN: 2745-7400 │E- ISSN: 2745-7419* **Vol. 03. No. 2 (2022)**

kuota export 1 atau 2 kontainer dan selanjutnya bisa ditingkatkan lebih banyak lagi. Dengan banyaknya petani yang mengolah kelapa menjadi Kopra Putih kita butuh membuka kran export yang lebih luas. Dan dengan banyaknya petani yang membuat Kopra Putih banyak juga tempurung yang bisa di jadikan bahan baku arang batok kelapa. 1 tenda dengan ukuran 9 x 13 M akan menghasilkan 1000 Kg Tempurung yang kalau di bakar akan menghasilkan 300 Kg Arang. Di mana hal tersebut menjadikan Kabupaten Indragiri Hilir sangat berpotensi untuk produk-produk olahan kelapa

Gudang kelapa Do'a Ibu merupakan salah satu penggiat usaha yang bergerak di bidang Penjualan Kelapa Kopra Putih yang telah melaksanakan kegiatan proses penjualan pada berbagai daerah sehingga sangat memerlukan teknologi dan pengembangan internet, Pada zaman yang semakin maju, teknologi informasi berkembang sangat cepat. Banyak media sosial yang memberikan fasilitas banyak orang dalam mengelola usaha dan mempromosikannya secara virtual. Salah satu fasilitas tersebut adalah google my business. Banyak pengusaha yang berbondong bondong memanfaatkan media sosial. *Google Bisnisku (Google My Business*) merupakan sebuah *tools* yang disediakan oleh Google untuk mempermudah calon pelanggan mengetahui informasi bisnis kita. Seperti nama bisnis, alamat perusahaan, nomor telepon perusahaan, alamat email, jam operasional, website perusahaan, foto kantor, hingga *review* klien. Dengan adanya *Google Bisnisku* , usaha kita bisa

muncul di halaman pencarian supaya orang bisa menemukan bisnis kita dengan mudah. *Google Bisnisku* sangat cocok untuk bisnis dengan target pasar lokal. Ada tiga manfaat yang akan diperoleh dari *Google bisnisku (Google My Business*), yaitu 1)membantu menampilkan informasi yang akurat tentang usaha atau bisnis kita, bisnis kita akan dipromosikan di Google Maps, 2) Kesempatan mendapat review (rating) dari pelanggan tentang bisnis kita , 3) menarik pelanggan baru sehingga meningkatkan pengunjung toko (Patria.R, 2021). Jadi, diharapkan dengan adanya google bisnisku, konsumen akan mudah menemukan toko kita sehingga pemasaran produk memiliki jangkauan lebih luas dan berdampak meningkatnya penjualan.

Selain manfaat besar yang dimiliki google my business, pengusaha dapat mengetahui fungsinya, yaitu : 1. Sebagai sumber informasi bisnis Keuntungan membuat Google Bisnis salah satunya bisa menjadi sumber informasi terkait bisnis, mulai dari jam buka, situs website bisnis, nomor telepon, dan lokasi bisnis/usaha. 2. Memudahkan interaksi dengan pelanggan Fungsi Google Bisnisku bisa sebagai alat interaksi pemilik usaha dengan para pelanggan. Dengan Google Bisnis, pelanggan bisa menuliskan ulasan tentang kepuasannya terhadap layanan/produk bisnis. 3. Alat promosi produk bisnis kepada pelanggan Karena memang diperuntukkan untuk bisnis atau usaha, Google Bisnis sangat memudahkan proses pemasaran dan promosi produk usaha pengusaha. Apalagi, jika pengusaha memasukkan

*Abdimasy: Jurnal Pengabdian dan Pemberdayaan Masyarakat P-ISSN: 2745-7400 │E- ISSN: 2745-7419* **Vol. 03. No. 2 (2022)**

*Bayu Fajar Susanto, Ahmad, Indra Muchlis Adnan, Widyawati, Raju Maulana, Andi Yusafri* Pelatihan Pengelolaan Google My Business Pada Gudang Kelapa Do'a Ibu Tembilahan Indragiri Hilir

foto-foto berkaitan dengan bisnis yang dijalankan. Dengan begitu, pengusaha dapat selangkah membangun citra bisnis yang baik di mata pelanggan.

# **METODE**

Serangkaian metode pelaksanaan yang dapat digunakan untuk memberikan solusi terhadap sejumlah masalah yang terjadi pada mitra di bidang pengelolaan google my business untuk meningkatkan upaya manajemen pemasaran adalah :

Pendampingan dan transfer informasi terkait promosi di era digital melalui media google my business Mengetahui tentang penggunaan google my business

- 1. Memberikan informasi tentang pemahaman google my business (Bayu Fajar Susanto, Ahmad dan Indra Muchlis Adnan)
- 2. Memberikan sejumlah pengetahuan terkait pengelolaan google my business (Bayu Fajar Susanto, Ahmad dan Indra Muchlis Adnan)
- 3. Memberikan pengetahuan tentang cara menambah gambar dan menjawab komentar dari konsumen (Bayu Fajar Susanto, Raju Maulana dan Widyawati)

# **HASIL DAN PEMBAHASAN**

Hasil dari pelaksanaan program pengabdian masyarakat dapat dilihat dari tercapainya

dua indikator yaitu target luaran program dan adanya peningkatan wawasan mitra mengenai pemasaran dan keterampilan pengelolaan keuangan usaha.

Indikator Pencapaian Tujuan:

- A. Indikator Umum
	- 1. Pemilik Gudang kelapa Doa Ibu telah memiliki pemahaman terkait google my business
	- 2. Telah diterimanya sejumlah pengetahuan terkait pengelolaan google my business
	- 3. Pemilik sudah dapat melakukan penambahan gambar, Video dan menjawab komentar dari konsumen di akun google my business
- B. Indikator Khusus
	- 1. Tingkat keberhasilan transfer pengetahuan tentang pengelolaan google my business secara rinci melalui sejumlah pelatihan pada akun google my business Gudang Kelapa Doa Ibu
	- 2. Meningkatkan wawasan penulis terhadap upaya pemanfaatan gogle my business
	- 3. Melatih keterampilan penulis khususnya dalam berkontribusi dengan masyarakat agar dapat berdaya guna bagi kehidupan masyarakat.

# **Pembahasan**

Dari pelatihan peningkatan Promosi digital melalui penambahan wawasan mengenai berbagai media sosial. Adapun pembahasan yang dapat dihasilkan dari program pengabdian pada masyarakat adalah:

1. Pemberian pemahaman kepada mitra tentang google my business Google My Business adalah tools gratis dan mudah digunakan dari Google yang memudahkan pebisnis dan organisasi untuk mengelola informasi mereka

*Bayu Fajar Susanto, Ahmad, Indra Muchlis Adnan, Widyawati, Raju Maulana, Andi Yusafri* Pelatihan Pengelolaan Google My Business Pada Gudang Kelapa Do'a Ibu Tembilahan Indragiri Hilir

di Google, termasuk maps atau lokasi bisnis yang dikelola. Serta mudah dalam proses penggunaannya. Cara mendaftarkan bisnis di Google My Business juga tidak sulit. Pengusaha harus menuju laman Google My Business terlebih dahulu

[https://www.google.com/intl/id\\_id/b](https://www.google.com/intl/id_id/business) [usiness,](https://www.google.com/intl/id_id/business) kemudian mendaftarkan bisnismu di laman tersebut. Pengusaha hanya perlu mengisi informasi seperti nama bisnis, kategori bisnis, lokasi, dan informasi lainnya yang ingin ditambahkan. Selain itu, pengusaha juga dapat menemukan insight lain untuk mengembangkan bisnisnya dengan mengikuti kelas dari Skill Academy, pengusaha bisa memilih kelas dengan kategori Bisnis & Keuangan dan kategori Pemasaran.

- 2. Pemberian pengetahuan tentang pengelolaan akun google mybusiness Yang menarik bagi pebisnis adalah tidak dipungut biaya untuk mendaftar Google Bisnisku dalam kata lain gratis. Berikut cara mendaftar Google Bisnisku:
	- 1. Buka Situs Google Bisnisku Menggunakan browser di laptop atau PC buka situs resmi Google Bisnisku di website berikut : [https://www.google.com/busines](https://www.google.com/business/) [s/](https://www.google.com/business/) Di sudut kanan atas klik Login dan masuk menggunakan akun Google. Setelah login, masukkan nama bisnis.

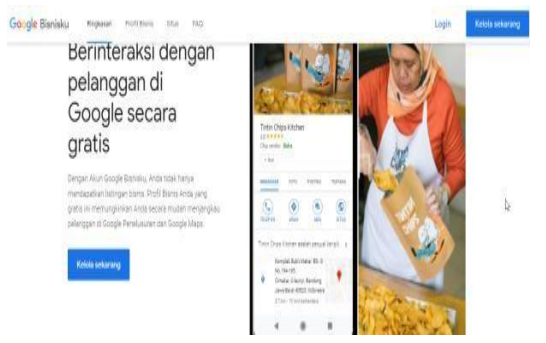

2. Masukkan Alamat Bisnis

Setelah itu masukkan alamat lengkap bisnis. Calon pengguna Google Bisnisku juga akan diminta untuk menempatkan penanda lokasi bisnis di Google Maps agar memudahkan konsumen mengunjungi lokasi bisnis pebisnis. Jika bisnis tidak memiliki lokasi fisik, tetapi beroperasi di area layanan, bisa mencantumkan area layanan sebagai gantinya. Jika sudah selesai klik berikutnya. Google Bisnisky

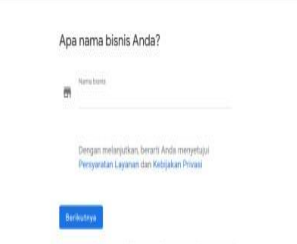

3. Masukkan Kategori Bisnis Tentukan kategori yang paling sesuai dengan bisnis pilihan. Misalnya mengelola Makanan / Gudang di Indragiri Hilir, maka pilih kategori 'Makanan'. Kategori ini untuk memudahkan Google mengelompokkan bisnis sesuai kategori. Jadi, jika ada yang mencari 'Makanan di Indragiri Hilir' di Google, informasi tentang bisnis tersebut

*Abdimasy: Jurnal Pengabdian dan Pemberdayaan Masyarakat P-ISSN: 2745-7400 │E- ISSN: 2745-7419* **Vol. 03. No. 2 (2022)** *Bayu Fajar Susanto, Ahmad, Indra Muchlis Adnan, Widyawati, Raju Maulana, Andi Yusafri* Pelatihan Pengelolaan Google My Business Pada Gudang Kelapa Do'a Ibu Tembilahan Indragiri Hilir

akan muncul di hasil pencarian tersebut.

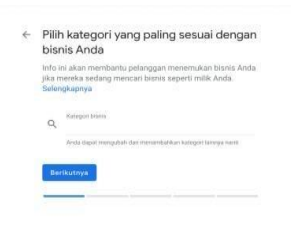

**LICERLI LEUR** 

### 4. Masukkan Detail Kontak

- Masukkan detail kontak yang ingin ditunjukkan kepada pelanggan. Data kontak ini bisa berupa nomor telepon atau ponsel yang bisa dihubungi. Pebisnis juga akan diminta untuk memasukkan URL situs bisnis yang didaftarkan atau website yang kita punya. Jika tidak punya, bisa klik opsi 'Saya tidak butuh situs'. Tapi jika ingin membuat situs gratis, Google akan menyediakan jasanya.
- 5. Pilih Opsi Verifikasi

Verifikasi penting dilakukan untuk menghindari pihak tidak bertanggung jawab menyalah gunakan informasi terkait bisnis. Selain itu, bisnis yang telah diverifikasi juga dianggap sebagai bisnis dengan reputasi yang baik dibanding yang tidak. Cara verifikasi Google Bisnisku mudah saja. Setelah mengisi semua informasi dengan lengkap dan benar, pilih opsi verifikasi saat itu juga dengan mengisi nama penerima surat. Setelah itu klik Kirim Kartu Pos.

Tunggu surat dari Google tiba di alamat yang sudah di masukkan.

Perlu diingat bahwa selama proses verifikasi pengusaha tidak bisa mengedit informasi yang sudah ditulis sebelumnya. Jika ada informasi yang salah, Pengusaha bisa mengeditnya sebelum melakukan verifikasi. Caranya dari akun buka Google Bisnisku Menu dan klik Kelola Lokasi. Kemudian klik Info yang ada di sisi kiri layar. Klik edit di bagian yang ingin diubah, kemudian masukkan informasi yang sesuai.

6. Verifikasi Google Bisnisku

Setelah mendapat surat dari Google kita bisa melanjutkan proses verifikasi menggunakan kode verifikasi yang disertakan dalam surat. Caranya buka akun Google Bisnisku dan pilih menu Verifikasi Lokasi. Masukkan kode verifikasi yang ada di surat yang dikirim oleh Google. Proses verifikasi pun telah selesai. Proses pengiriman surat Google berbeda-beda tergantung lokasi. Setelah mendapatkan suratnya, Anda bisa melanjutkan proses verifikasi menggunakan kode verifikasi yang terdapat dalam surat. Buka [Google Bisnisku d](https://business.google.com/)an pilih menu verifikasi lokasi. Kemudian masukkan kode verifikasi dari surat Google. Verifikasi Google Bisnisku selesai.

*ABDIMASY: Jurnal Pengabdian dan Pemberdayaan Masyarakat P-ISSN: 2745-7400 │E- ISSN: 2745-7419* **Vol. 03. No. 2 (2022)**

68

### Tertunda

Bisnis Anda telah diverifikasi. Listingan mungkin ditinjau kualitasnya dan perlu waktu hingga 3 hari untuk dipublikasikan. Selengkapnya

## 7. Edit Google Bisnisku

Setelah proses verifikasi selesai, pebisnis pemilik akun bisa mengedit dan memasukkan informasi tambahan tentang bisnisnya lewat akun Google Bisnisku. Beberapa informasi yang bisa ditambahkan antara lain deskripsi bisnis, foto, jam operasional, fasilitas dan menu.

## **SIMPULAN**

Kegiatan pengabdian pada masyarakat dalam Menggali Potensi Diri Dengan Peningkatan Media Digital Dalam Pemasaran Produk dengan mitra UMKM Gudang Kelapa Doa Ibu, Indragiri Hilir Tembilahan yang telah diselenggarakan pada tanggal 15 September 2022 telah selesai dilaksanakan. Kegiatan PKM ini menumbuhkan ide kreatif bagi peserta dalam menghasilkan cara pemasaran via *Google Bisnisku* yang mempunyai daya saing global. Materi penyuluhan tentang *Google My Business* diharapkan konsumen akan mudah menemukan toko kita sehingga pemasaran produk

memiliki jangkauan lebih luas dan berdampak meningkatnya penjualan.

Dalam pengelolaan *Google bisnisku (Google My Business*), ulasan yang menarik, jujur dan terpercaya akan menjadi faktor peringkat yang digunakan Google untuk menampilkan bisnis kita di hasil pencarian. Oleh karena itu, kita perlu memberikan produk dan pelayanan yang berkualitas agar kita bisa mendapatkan banyak ulasan yang baik. Dengan begitu, peluang bisnis kita muncul paling atas akan lebih tinggi. Tanggapan positif kita terhadap ulasan tersebut, akan supaya menambah kepercayaan dari pelanggan

## **DAFTAR PUSTAKA**

- Kotler, Keller, 2009, Manajemen Pemasaran. Penerbit Erlangga, Jakarta.
- https://inet.detik.com/tips-dan-trik/d-4722070/cara-daftar-googlebisnisku-agar-bisnis-dilihat-banyakorang
- https://blog.skillacademy.com/kembangk an-bisnis-dengan-gratis-pakaigoogle-my-business
- https://www.indozone.id/tech/8Jsrmka/f ungsi-google-bisnisku-google-mybusiness-bagipemilik-bisnis-atauusaha/read-all